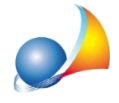

## Con il nuovo modello telematico, come devo procedere per gestire casi in cui la nuda proprietà di un immobile viene assegnata ad un soggetto e l'usufrutto ad un **altrosoggetto?**

Nel caso di successione testamentaria si procederà direttamente con la funzione Calcoli  $as segmento$  manuale delle quote.

In caso di successione *mista* (una parte dei beni assegnati per legge ed una parte per testamento) si dovranno dapprima contrassegnare quali sono i beni assegnati per testamento tramite l'apposita casella.

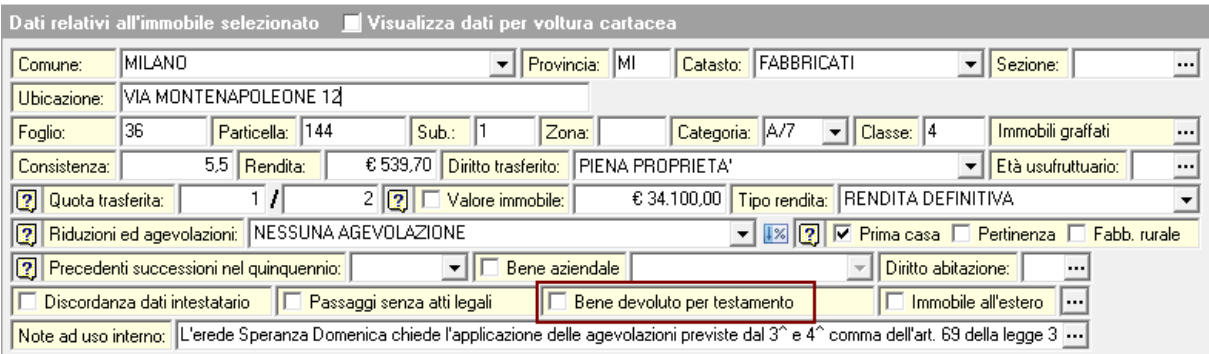

In fase di assegnamento manuale delle quote si dovranno specificare - oltre alle quote stesse - anche i relativi diritti, come da immagine seguente:

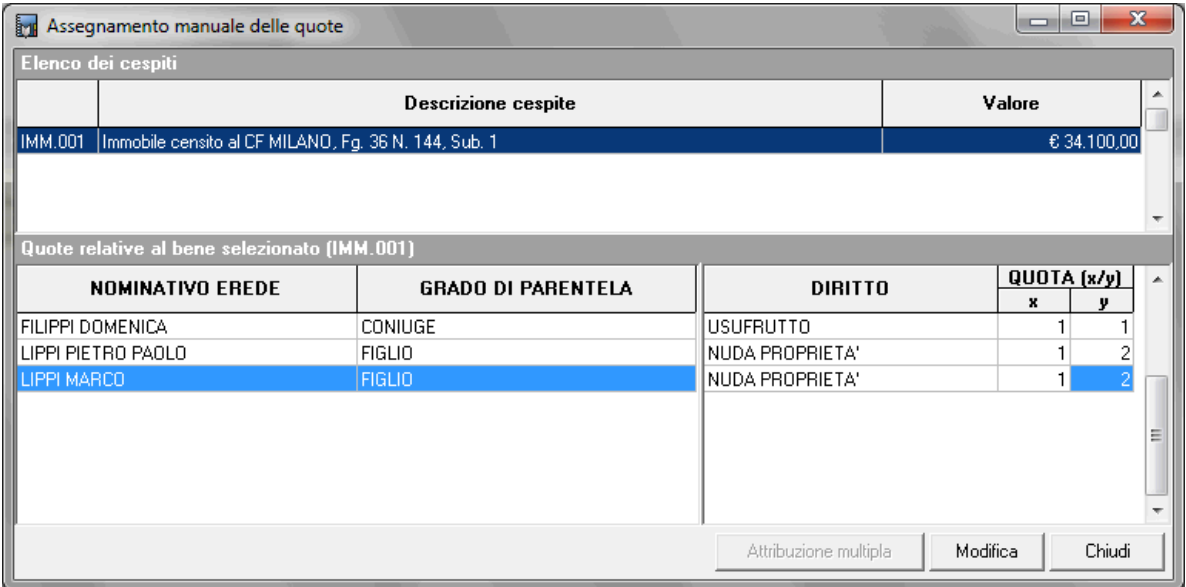

Nell'esempio viene devoluto l'usufrutto al coniuge e la nuda proprietà per 1/2 ciascuno ai due figli.

Il valore delle singole quote viene automaticamente determinato da DE.A.S. sulla base dell'età dell'usufruttuario al momento dell'apertura della successione.

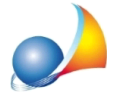

Assistenza Tecnica Geo Network Telefono 0187.629.894 - Fax 0187.627.172 e-mail: assistenza@geonetwork.it

Nel caso ad un medesimo soggetto fossero devoluti diritti diversi (ad es. 1/2 della nuda proprietà ed 1/3 dell'usufrutto) sarà possibile inserirlo più volte all'interno del quadro devoluzione utilizzando i comandi associati al tasto destro del mouse "Appendi soggetto" ed "Elimina soggetto"

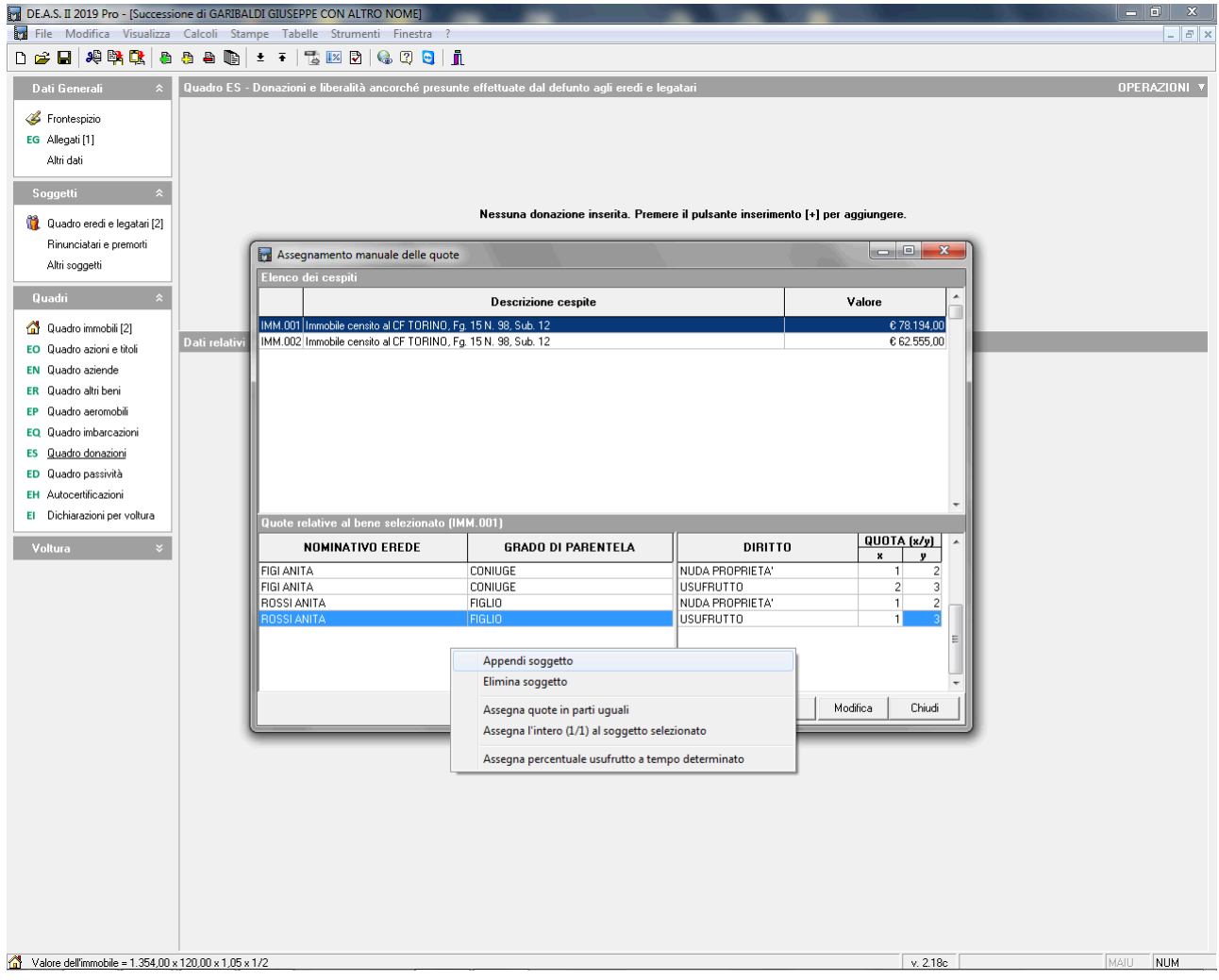